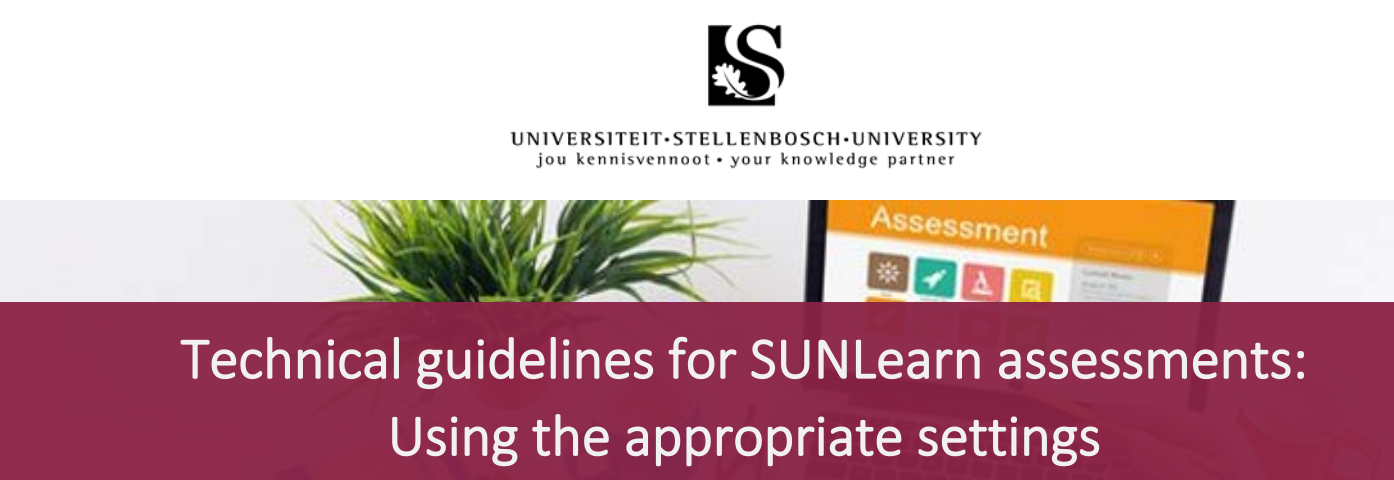

### **Dear Lecturer**

This technical guideline serves to further support you in setting up appropriate and optimally functioning SUNLearn assessments. Based on lessons learned throughout the last few weeks of online assessments, and with the upcoming A2 and A3 assessment opportunities in mind, this guideline considers the following two aspects:

W THE LITTLE

- Is the chosen assessment activity used in SUNLearn the correct activity choice for your specific need?
- Is the chosen activity set up properly for optimal SUNLearn usability and stability?

To help you in this regard, the following commonly used SUNLearn assessment tools will be reviewed: **Quiz** – **Assignment** – **Turnitin**. Within these tools we will consider specific settings and affordances, such as:

- Suitable file types per activity
- Whether allowing for a similarity and originality check is recommended
- Where group/user overrides should be implemented to allow for allotted extra writing time
- Planning submission times effectively
- Differentiating between, and responsibly using, sequential or free navigation of questions within a quiz
- The recommended number of questions per page

**SALES SERVICE** 

Throughout the guideline we will provide links to the **'How To' master list** on the *Lecturer Support for Teaching Online SUNLearn page*. For any further support, or to discuss your upcoming assessments, please contact the following support teams:

- Faculty Blended Learning Coordinators (BLCs): [click here](https://learn.sun.ac.za/mod/page/view.php?id=1005632)
- Centre for Learning Technologies (Advisors and Learning Technology Support Team): click [here](https://learnhelp.sun.ac.za/)
- Academic IT support: [click here](https://servicedesk.sun.ac.za/jira/plugins/servlet/theme/portal/6)
- Centre for Teaching and Learning (Advisors): [click here](https://learn.sun.ac.za/mod/page/view.php?id=1005632)

Please keep your BLC updated regarding any assessment settings, such as date, time and assessment tool used. This will help ensure that the assessment calender is continuously updated to allow for better support of you and your students!

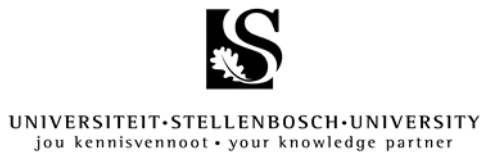

# **Grid overview**

*Extensive overview of the affordances and best practices of each tool [Click here](https://learn.sun.ac.za/mod/page/view.php?id=1006010&forceview=1) for the 'How To' master list of mentioned tool*

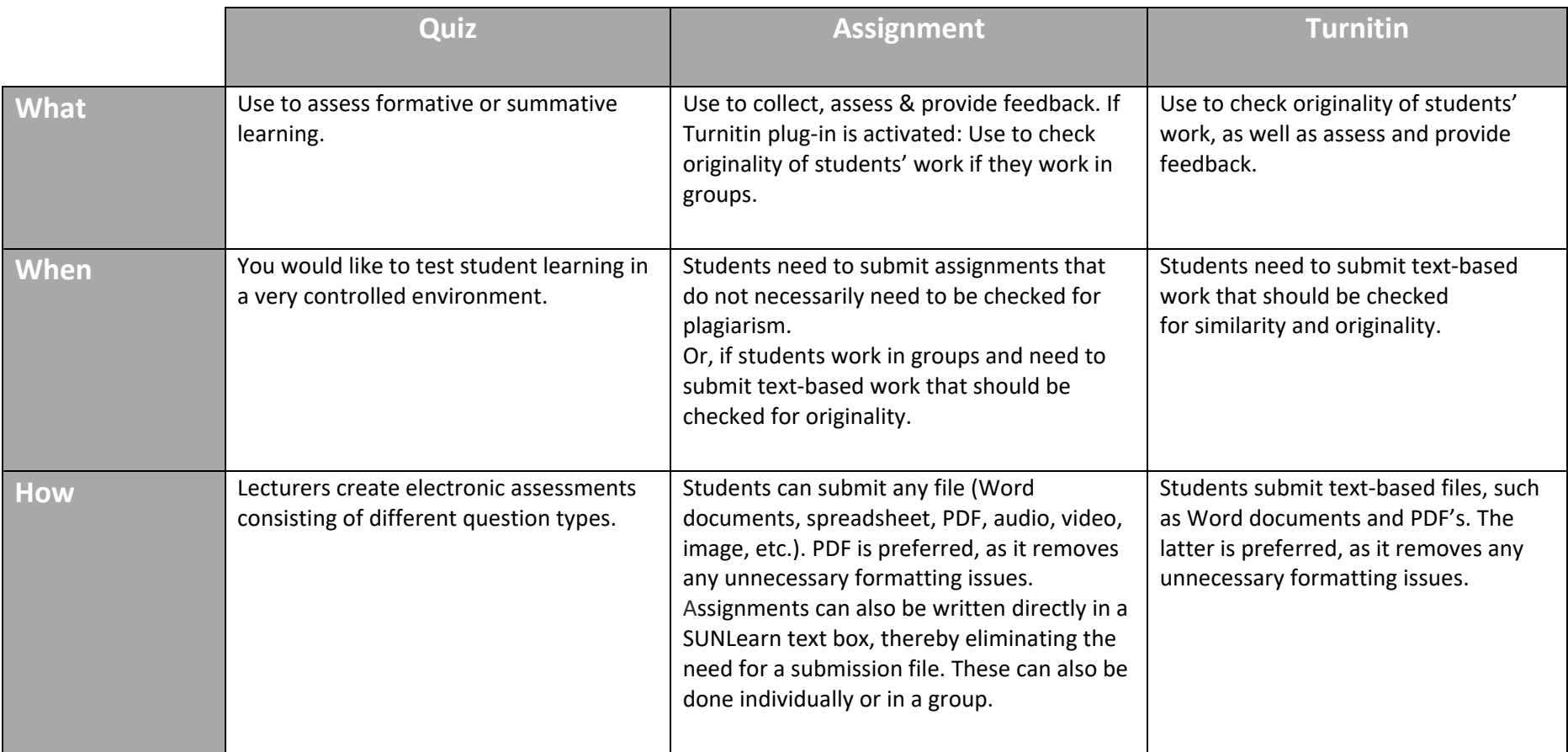

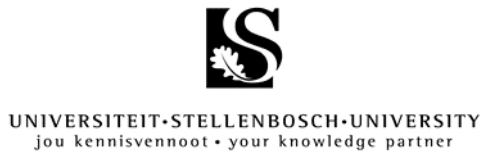

# **Grid overview**

*Extensive overview of the affordances and best practices of each tool [Click here](https://learn.sun.ac.za/mod/page/view.php?id=1006010&forceview=1) for the 'How To' master list of mentioned tool*

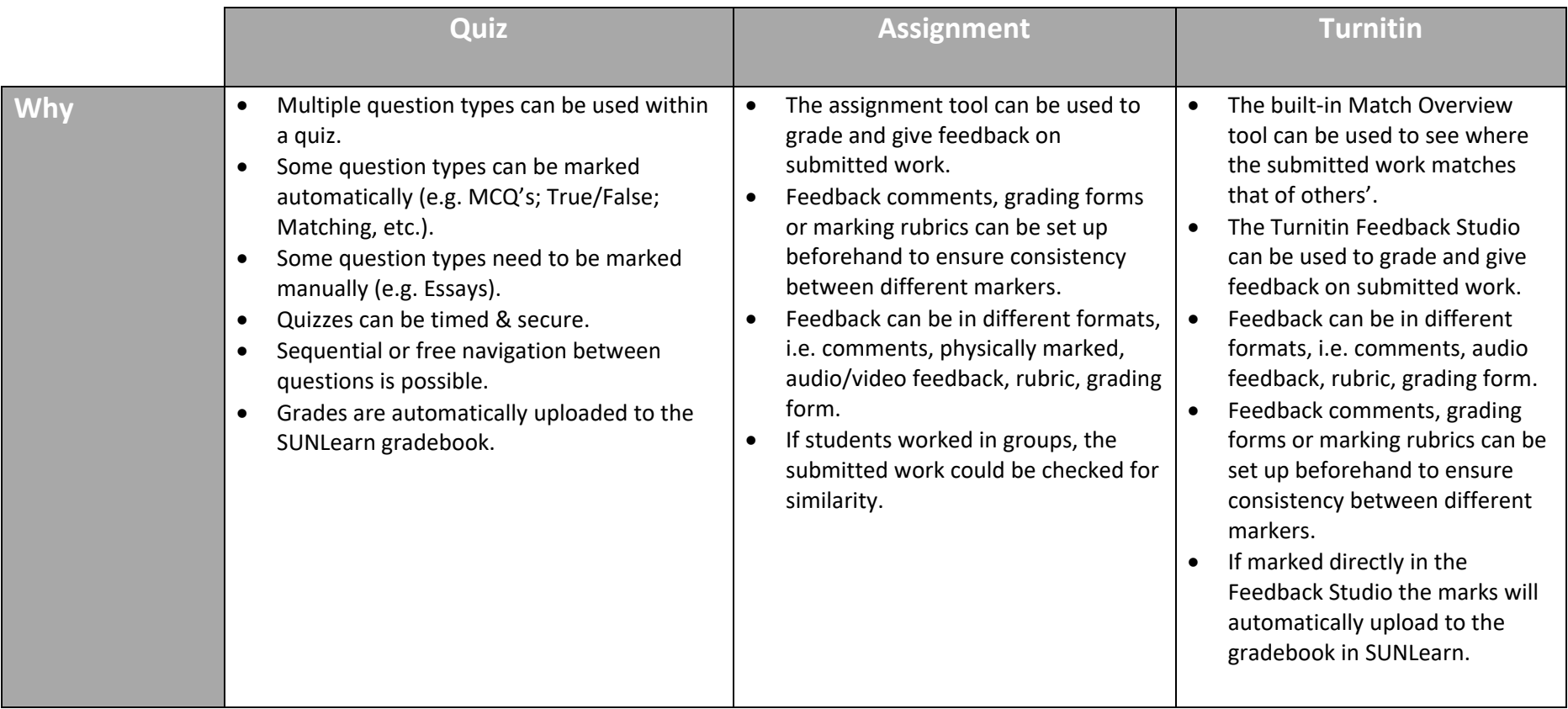

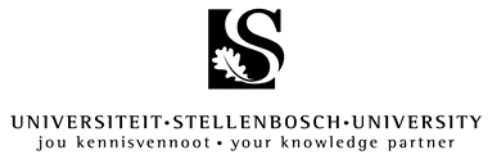

# **Grid overview**

*Extensive overview of the affordances and best practices of each tool [Click here](https://learn.sun.ac.za/mod/page/view.php?id=1006010&forceview=1) for the 'How To' master list of mentioned tool*

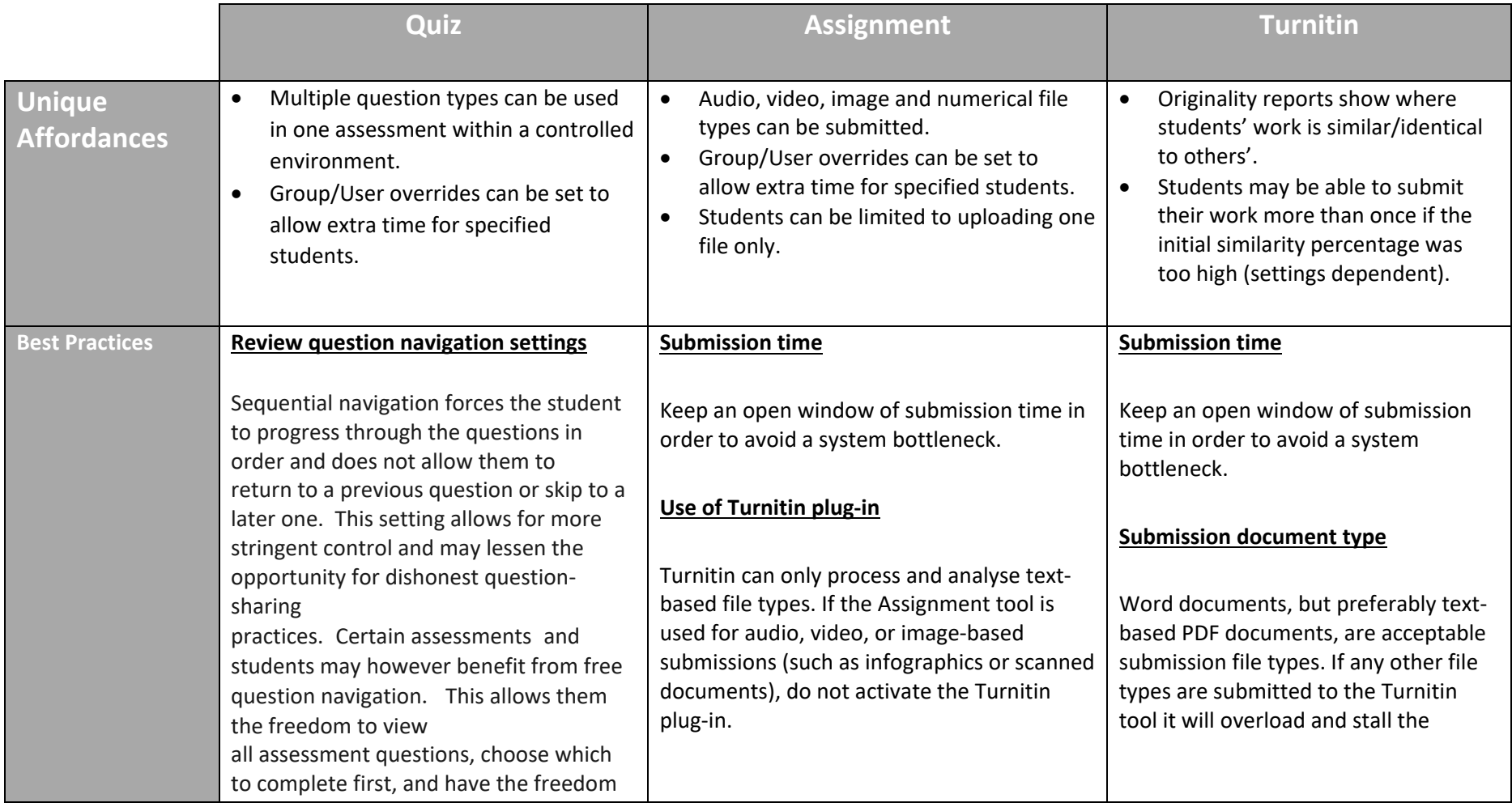

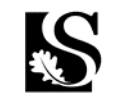

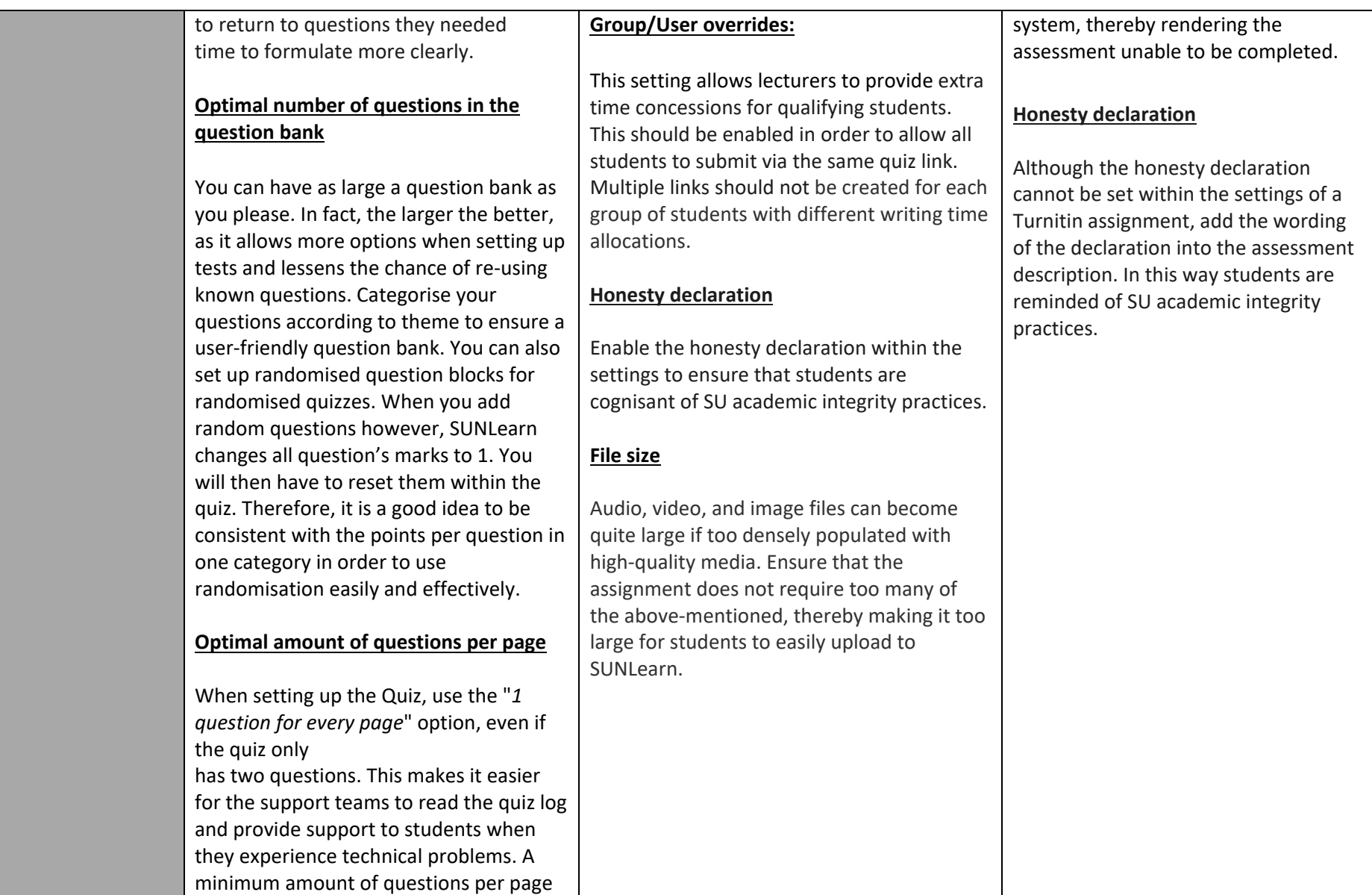

also ensures that, every time students navigate to the next page, their answer is saved. This minimizes any data loss should students have connectivity issues. Although this setting has a lot of benefits, think carefully when using this setting with a case study. It may require the student to click back and forth continuously.

## **Group/User overrides:**

This setting allows lecturers to provide extra time concessions for qualifying students. This should be enabled in order to allow all students to submit via the same quiz link. Multiple links should not be created for each group of students with different writing time allocations.

#### **Honesty Declaration**

Enable the honesty declaration within the settings to ensure that students are cognisant of SU academic integrity practices.

#### **Review settings**

Be clear about what students can view during and after their quiz attempt, and after the quiz is closed. After the quiz is

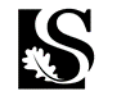

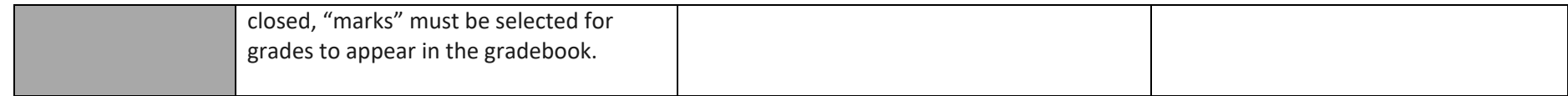

For even more SUNLearn tool affordances, click on the banner below to view the SUNLearn Tool Guide for Teachers on the IT Blog

# **SUNLearn Tool Guide for Teachers SUNLearn**

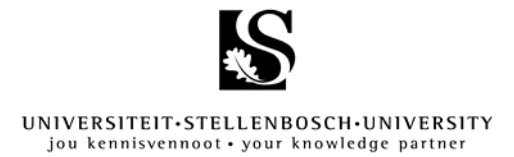

# **Flowchart overview: Open book assessment**

*Paired down information provided in a flowchart to enable easier navigation [Click here](https://learn.sun.ac.za/mod/page/view.php?id=1006010&forceview=1) for the 'How To' master list of mentioned tool*

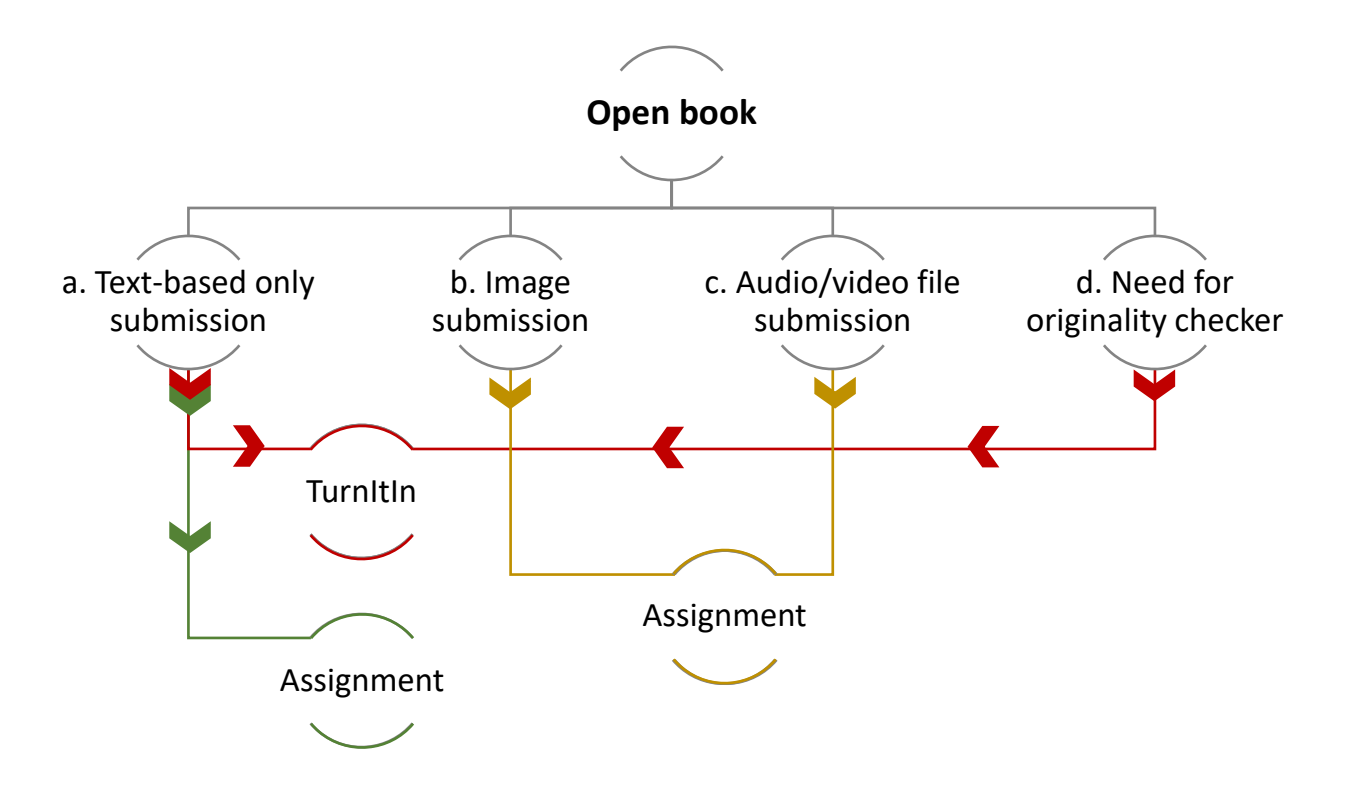

## **Flowchart overview: Calculation-type assessment**

*Paired down information provided in a flowchart to enable easier navigation [Click here](https://learn.sun.ac.za/mod/page/view.php?id=1006010&forceview=1) for the 'How To' master list of mentioned tool*

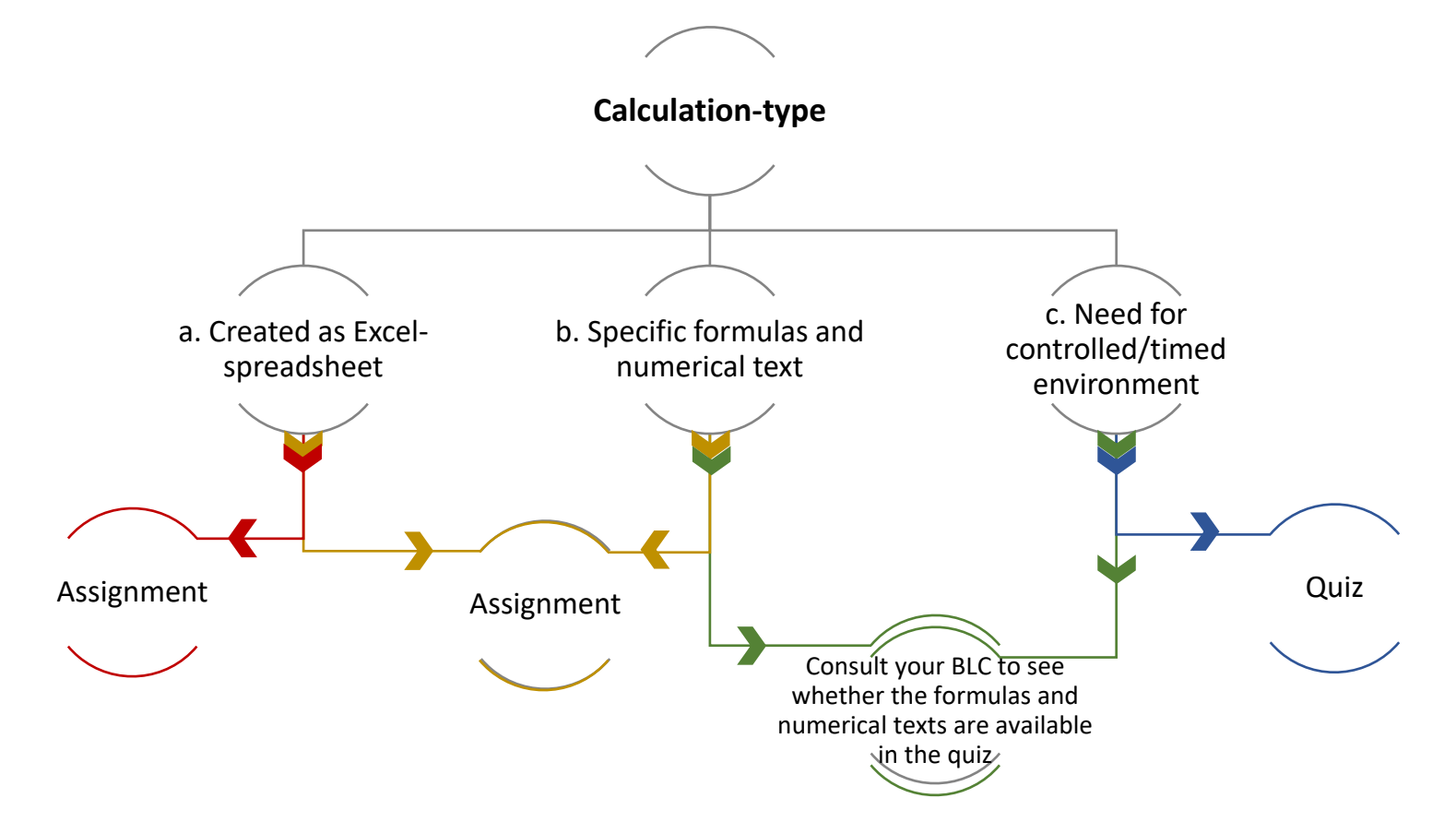

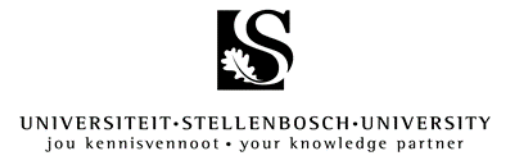

# **Flowchart overview: Essay-type assessment**

*Paired down information provided in a flowchart to enable easier navigation [Click here](https://learn.sun.ac.za/mod/page/view.php?id=1006010&forceview=1) for the 'How To' master list of mentioned tool*

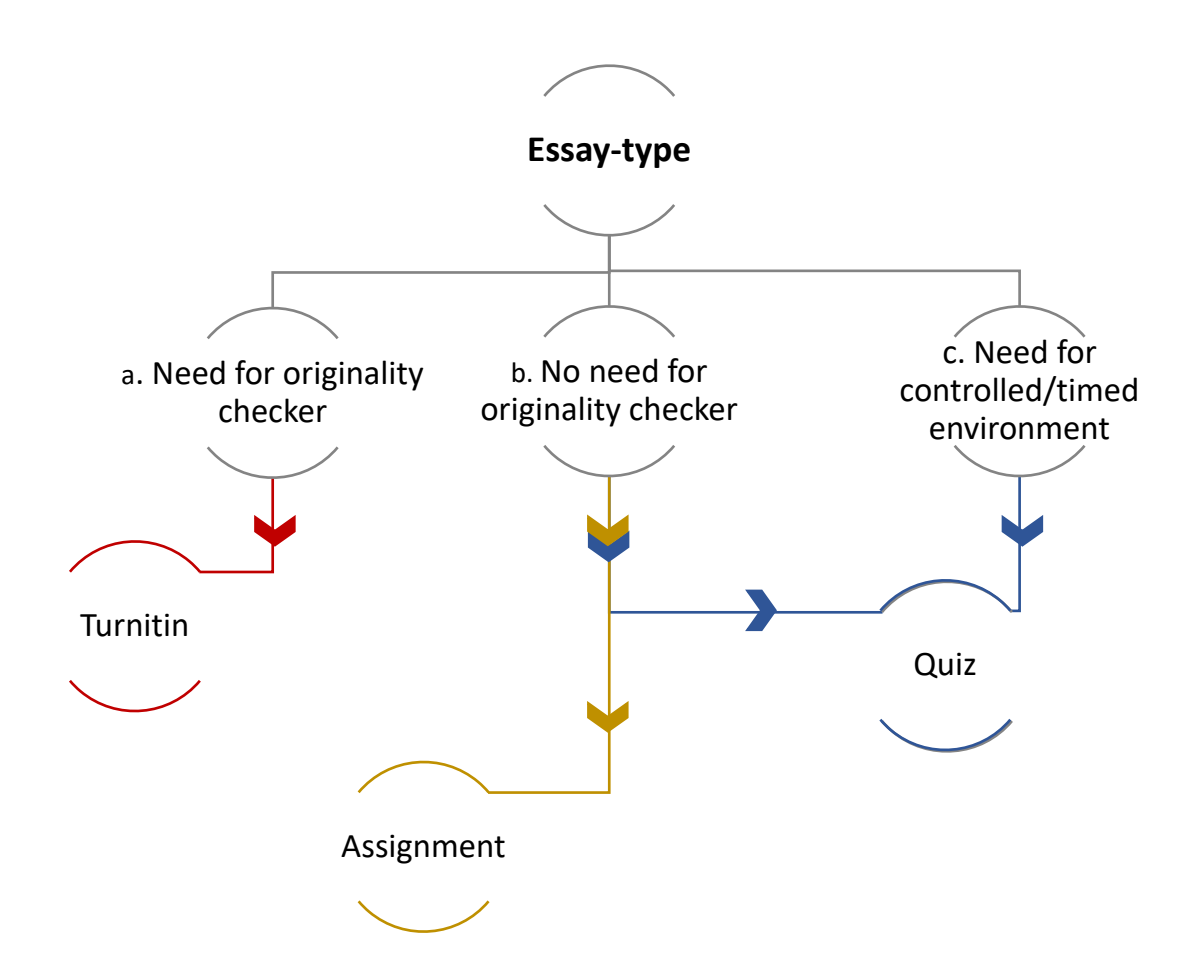